## **Custom Elevation Coloring**

Locus Map currently offers only a few general palettes for elevation coloring. Here is an instruction how to customize the coloring according to your personal needs:

- create a new folder in Locus root directory: **Locus/data/interpolators**
- get coloring palettes e.g. here: <http://soliton.vm.bytemark.co.uk/pub/cpt-city/>
- the palettes are files in **.CPT** format
- place the CPT files in the "interpolators" folder Locus Map will offer them for color shading

**Important info**: every palette has defined range of colors. Like e.g. this palette: [http://soliton.vm.bytemark.co.uk/pub/cpt-city/esri/hypsometry/eu/tn/europe\\_2.png.index.](http://soliton.vm.bytemark.co.uk/pub/cpt-city/esri/hypsometry/eu/tn/europe_2.png.index.html) [html](http://soliton.vm.bytemark.co.uk/pub/cpt-city/esri/hypsometry/eu/tn/europe_2.png.index.html) . It has defined range from 0 to 126. Locus anyway takes these values as 0 metres - 126 metres so they are usable actually only for Paris :). It is necessary to **define values of expected elevations manually** (as text files) or **download palettes that have correct values** like e.g. this:

<http://soliton.vm.bytemark.co.uk/pub/cpt-city/wkp/country/tn/wiki-france.png.index.html>

From: <http://docs.locusmap.eu/>- **Locus Map Classic - knowledge base**

Permanent link: **<http://docs.locusmap.eu/doku.php?id=manual:advanced:customization:coloring>**

Last update: **2016/09/26 18:13**

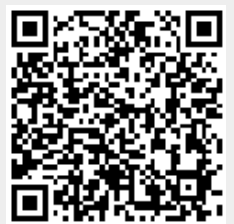